# The Hitchhiker's Guide to the BugWorld

The following Help Topics are available:

<u>The Story</u> <u>Gameplay</u>

<u>Options</u>

MIDI Setup

Legal Stuff

Credits

Order Form

For Help on Help, Press F1

# The Story

A long time ago in a galaxy far, far away...

A bizarre combination of Dark Force and just plain bad luck produced a ghastly danger zone in the center lane of the Galaxy SuperHighway. And that zone happened to be the home of a spacefaring bug race that could only have been created by a god under silly schedule. The SpaceBug are the cutest and the most innocent-looking life form in the universe. But don't be fooled. With their pseudo-fuzzy-intelligent mind and thicker-than-Volvo armor, the SpaceBug will fight like a Klingon without any sense of Honor.

You, an award-winning BugBuster, are on a you-shoot-them-or-they-eat-you-alive mission to save the civilization, before it's too late!

Our fate lies in your hands... Don't panic!

# Gameplay

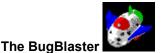

Your ship is the BugBlaster, a small but marvelous, blood-thirsty battle machine, equipped with a Yugo thruster for movement, a Creative Lab blaster for destruction, three Bubble bombs for pure chewing satisfaction, and three Wind shields to absorb collisions.

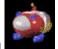

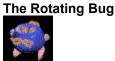

Space-rotating dance is the meaning of their life. However their tendency of ignoring the traffic light is very annoying.

### The Blinking Bug

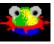

Frequently features in the centerfold of the Playbug magazine, this is the sexiest bug in the Bugworld. Not my style!

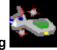

### The Kamikaze Bug

You don't need a Grand Jury to find this mind-bogglingly psycho bug should be put off from the society forever. Try not to get into their way.

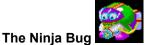

With their black-market Hurricane anti-matter missile, this fully-loaded dude is the No. 1 pick for the Rookie Criminal Bug of the Year. Put on your seat belt before going after them.

#### The Journey

Shoot anything that moves. (Like you really care. Just shoot!)

#### The Mighty Escape

Use "Esc" key to change your personality module from a tourist to a SPACE COWBOY!

#### **Rest in Peace**

Sometime it's just not your day. You have three ships to begin with. Once you lose all of them(what a shame), you are returned to the beginning of that level.

## **Options**

The Options dialog box Bugworld Sound MIDI: C:\WINDOWS\BUGWORLD. Browse... Special Effect Password Options Set Password. Password Protected Key Mapping Ŧ Keys: Up Arrow Up Arrow Thrust Left Arrow O Rotate Left **Right Arrow** O Rotate Right Spacebar ○ Fire Tab 🔿 Bomb Caps Lock ◯ Shield Bugworld unregistered version 1.0 Copyright @ 1994 Jeng Long Jiang and Tzu-Fang Chang OK Cancel Help

### MIDI

If you have a MIDI-capable device, you can specify a MIDI file as the background music. Default is none. Special Effect

Default is disabled.

When to turn it off

1. Your computer has only PC speaker or Adlib sound card.

2. Your computer is too slow and you like to play with Bugs.

3. Your boss threatened to fire you.

#### **Key Mapping**

Click on the desired action radio button and select a key from the "Keys" drop down list box.

Default keys are shown in the above dialog box.

Use "Esc" key to switch from demo to play mode.

# Legal Stuff

## Bugworld

Copyright 1994 by Jeng Long Jiang and Tzu-Fang Chang

Basically use Bugworld at your own risk. We assume no liability for consequential or incidental damages which may result from the use of Bugworld.

# Credits

Jeng Long Jiang - programming Tzu-Fang Chang - visual effects Jia-Jyi Lian - graphics special assistant and programming consultant Ying-Mei Lin - suggestion and our biggest fan Yu-Shang Lin DVM - star field development Alfred Ke - special help on 3D graphics Eric Huang - background music

# **Order Form**

### BugWorld Order Form

Select "File-Print Topic" from the menu bar to print this form.

The registered user will receive a new set of graphics with some new bugs and space bases.

| Name:                                    |                                              |
|------------------------------------------|----------------------------------------------|
| Company:                                 |                                              |
| Address:                                 |                                              |
| City:                                    | State:                                       |
| Country:                                 | Post/Zip Code:                               |
| Where did you o                          | btain the program from:                      |
| <u> </u>                                 |                                              |
| Payments:                                |                                              |
| Payments must                            | be in US Dollars.                            |
| BugWorld<br>Overseas shippi<br>Total     | ng \$3.00 + \$                               |
| specify your disk                        | size:<br>5.25" 3.5"                          |
| Make your check                          | c payable to Tzu-Fang Chang, and send it to: |
| P.O. Box 32003<br>San Jose, CA 95<br>USA | 152-2003                                     |

## **MIDI Setup**

If you can't hear the background MIDI music. You might be able to correct this problem by following these steps.

|  | Run the MIDI Map | oper program | n from the c | ontrol panel. |
|--|------------------|--------------|--------------|---------------|
|--|------------------|--------------|--------------|---------------|

| 🛥 MIDI Mapper  |                      |                    |                  |  |  |  |  |  |
|----------------|----------------------|--------------------|------------------|--|--|--|--|--|
| Show<br>Setups | O <u>P</u> atch Maps | ⊖ <u>K</u> ey Maps | Cancel<br>Delete |  |  |  |  |  |
| N <u>a</u> me: | SB16 Ext FM          | <b>±</b>           |                  |  |  |  |  |  |
| Description:   | Single OPL3 chip     |                    | <u>H</u> elp     |  |  |  |  |  |
|                | <u>E</u> dit         | <u>N</u> ew        |                  |  |  |  |  |  |

Click on "Edit..." button. You'll see a dialog with similar MIDI output name depending on your sound card. Setup the MIDI channel from 1 to 10.

| MIDI Setup: 'SB16 Ext FM' |                   |                              |                        |        |  |  |  |
|---------------------------|-------------------|------------------------------|------------------------|--------|--|--|--|
|                           |                   |                              |                        |        |  |  |  |
| Src Chan                  | <u>D</u> est Chan | Port Name                    | Patch <u>M</u> ap Name | Active |  |  |  |
| 1                         | 0 🚔               | Voyetra Super Sapi FM [ 🛃    | : [None] 🛨             |        |  |  |  |
| 2                         | 2                 | Voyetra Super Sapi FM Driver | [None]                 |        |  |  |  |
| 3                         | 3                 | Voyetra Super Sapi FM Driver | [None]                 |        |  |  |  |
| 4                         | 4                 | Voyetra Super Sapi FM Driver | [None]                 |        |  |  |  |
| 5                         | 5                 | Voyetra Super Sapi FM Driver | [None]                 |        |  |  |  |
| 6                         | 6                 | Voyetra Super Sapi FM Driver | [None]                 |        |  |  |  |
| 7                         | 7                 | Voyetra Super Sapi FM Driver | [None]                 |        |  |  |  |
| 8                         | 8                 | Voyetra Super Sapi FM Driver | [None]                 |        |  |  |  |
| 9                         | 9                 | Voyetra Super Sapi FM Driver | [None]                 |        |  |  |  |
| 10                        | 16                | Voyetra Super Sapi FM Driver | [None]                 |        |  |  |  |
| 11                        | 11                | [None]                       | [None]                 |        |  |  |  |
| 12                        | 12                | [None]                       | [None]                 |        |  |  |  |
| 13                        | 13                | [None]                       | [None]                 |        |  |  |  |
| 14                        | 14                | [None]                       | [None]                 |        |  |  |  |
| 15                        | 15                | [None]                       | [None]                 |        |  |  |  |
| 16                        | 16                | [None]                       | [None]                 |        |  |  |  |
|                           |                   |                              |                        |        |  |  |  |
|                           | OK                | Cancel                       | <u>H</u> elp           |        |  |  |  |
|                           |                   |                              |                        |        |  |  |  |